# Debagovanje Java Programa

Seminarski rad u okviru kursa Metodologija struˇcnog i nauˇcnog rada Matematički fakultet

### Ivan Vrankovic, Andjela Karakas,Ivan Mihajlovic,Kristina Petrovic

3. april 2020.

#### Abstract

Tema ovog rada je debagovanje Java programa.U nastavku cemo se baviti detekcijom bagova, tehnikama otklanjanjanja i alatima za tu namenu, kao i opstim savetima pri debagovanju. Obuhvaticemo sve vrste debagera i najpoznatije predstavnike. Tu ce se izdvojiti Java debager, debageri integrisanih okruzenja Eclipse i NetBeans, predstavnik debagera istorije Chronon DVR i Replay Solutions, alat BTrace za dinamicko pracenje, alati za produkciono debagovanje. Ako navedeni debageri ne zadovoljavaju Vase potrebe, razmotrite pravljenje sopstvenog uz pomoc visenitne debagujuce arhitekture - JDPA. U nastavku ce akcenat biti na serverskoj strani debagovanja na kojoj vise dolaze do izrazaja specificnosti Java debagovanja. Saznacete kako se debaguju servleti, JavaServer stranice i Entreprise JavaBeans komponente. Na kraju cemo demonstrirati teorijski deo rada na prakticnom primeru.

### Contents

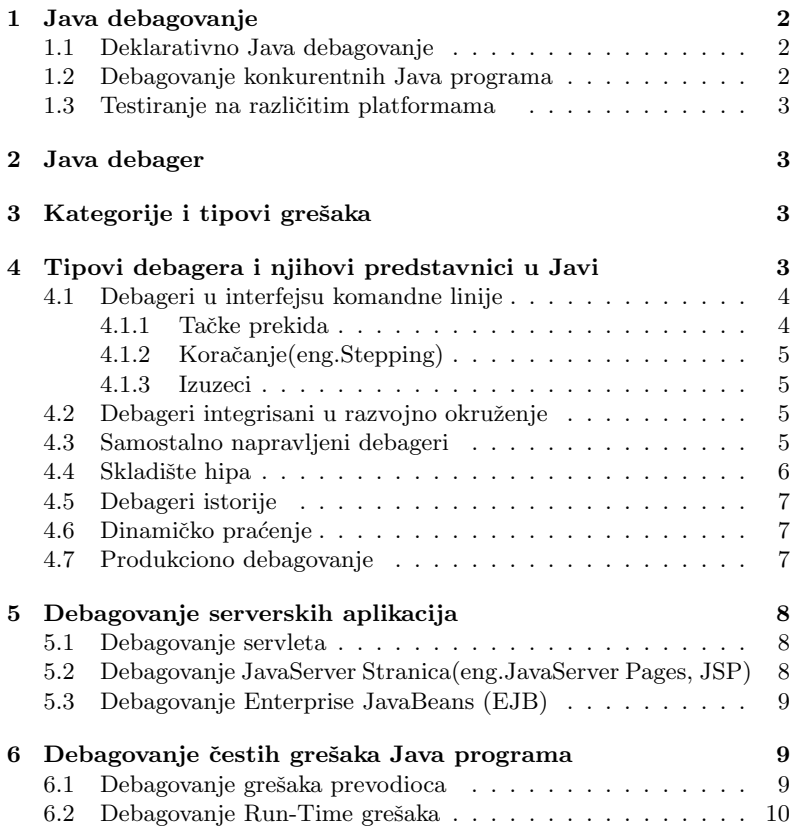

## 1 Java debagovanje

Debagovanje (eng. debugging) je proces otklanjanja svega što stvara probleme u funkcionisanju softvera. Proces razvoja softvera ne moˇze proći bez pojave baga. Bagove razlikujemo po složenosti na sintaksne, logičke, rantajm (eng. run-time) greške i one najteže za otklanjanje - nitne greške (eng. threading errors). Prvi Java programeri koristili su metodu debagovanja korišćenjem System.out.println() metoda. Danas, ovo ima smisla koristiti kod manjih delova koda koji ne zahtevaju detaljnu analizu debagerom, koja troši vreme i memoriju. Sa porastom složenosti sistema javila se potreba za alatima koji bi štedeli na vremenu detekcije bagova. Radi dodatne sigurnosti jezik je proširen elementima kao što su: sakupljač otpadaka (eng. garbage collection), provere granica nizova, interfejsi i paketi.

### 1.1 Deklarativno Java debagovanje

Deklarativan debager (eng. declarative debugger), nasuprot tradicionalnom debageru koji ne koristi prednosti povezanosti konponenata jezika kao sto je Java, nudi fleksibilniji pristup debagovanju, na višem nivou apstrakcije. Umesto ispitivanja svake instrukcije nakon tačke prekida (eng. break point), koristi se sekvenca pitanja za redukovanje prostora pretrage.

Sa prvim neočekivanim ponašanjem počinje se sa kreiranjem stabla odlučivanja (eng. computation tree). Uloga testera je da odgovara na pitanja pri obilasku stabla. Debager će iskoristiti tu informaciju da isključi iz razmatranja sve naslednike čvora koji ne ispunjava korisnikov kriterijum. Svaki čvor odgovara rezultatu nekog podizracunavanja i pridruzen mu je odgovarajući deo koda kojim se taj rezultat dobija. Rezultati svih naslednika roditeljskog čvora (eng. parent node) su neophodni da bi se dobio roditeljski rezultat. Koreni cvor odgovara rezultatu glavnog izracunavanja. Kvarnim čvorom (eng. buggy node) se smatra ˇcvor koji daje pogresan rezultat od ispravnih rezultata njegovih naslednika. On ukazuje na neispravan metod cije informacije sadrži. U nekoliko eksperimenata pokazano je da deklarativno debagovanje daje dobre rezultate i relativno brzo nalazi greske. U Javi je moguce implementirati ovakav tip debagovanja kroz JPDA (Java Platform Debugging Arhitecture).

### 1.2 Debagovanje konkurentnih Java programa

Nepredvidiv redosled izvršavanja niti konkurentnih programa otežava ponavljanje uslova u kojima se ispoljila greška, a time i njeno razumevanje i otklanjanje. Rezultati interakcija niti takodje mogu biti neočekivani. Ponovno izvršavanje programa i analiza trenutnog stanja programa, u ovom slučaju, nije od pomoći i usporava proces debagovanja.

Java nudi mehanizme za izbegavanje ovakvih vrsta grešaka kroz sinhronizaciju niti. Metod synchronized<sup>()</sup> aktivira mehanizam pristupa preko brave (eng. lock) nad zajedničkim objektom. On se ogleda u uzajamnom isključivanju niti čime se obezbedjuje ekskluzivan pristup deljenim podacima i njihov integritet.

Različite verzije JVM različito definisu prioritet niti, pa se savetuje testiranje programa na različitim platformama. Jos jedan nacin na koji se povecava šansa neuspeha, kod testiranja, je nasumična i česta razmena niti.

Sinhronizacija se ostvaruje kroz blokiranje odredjenih procesa, samim tim utiče na performanse programa. Zato pažljivo razmotriti segmente koda koje je neophodno zaštiti.

### 1.3 Testiranje na različitim platformama

Mnogi programeri koriste tehniku vezivanja debagera za aktivan proces (eng. Attaching to a running process) u modu za debagovanje ili aktivnu JVM, u lokalnom ili udaljenom (eng. remote) sistemu, za rešavanje problema kočenja programa u nekim odredjenim vremenskim intervalima koja mogu biti izazvana beskonačnim petljama.

Udaljeno debagovanje (eng. remote debugging) je proces izvršavanja aplikacije na jednom sistemu i njeno debagovanje na drugom. Udaljeno debagovanje je naročito korisno za složene GUI aplikacije. Neki debageri podržavaju ovakav vid debagovanja.

## 2 Java debager

Debagovanje Jave je kompleksan pojam. Zbog toga postoji mnogo tipova debagera i mnogo alata koji to omogućavaju, a na nama je koji ćemo izabrati. Naravno, izbor debagera zavisi i od situacije. U ovom odeljku ´cemo prikazati razlike meu vrstama debagera i prikazati glavne predstavnike svake kategorije koji će vam pomoći da odaberete odgovarajući alat za odgovarajući posao.

# 3 Kategorije i tipovi grešaka

"Bagovi" su greške u programu koje dovode do nekorektnog ili neočekivanog stanja programa, ili čine da program ispoljava neočekivano ponašanje. Različiti efekti ovoga se mogu grubo kategorisati u:

- 1. Neočekivana kontrola toka (eng. Unexpected flow control)
- 2. Neočekivane alokacije hipa (eng. Unexpected heap allocations)
- 3. Odložena kontrola toka (eng. Delayed flow control)

Neočekivana kontrola toka dovodi do izuzetka ili do lokacije, tj. stanja programa u kojem nismo želeli da se nadjemo. Ovde su debageri najčešće korišćeni - da se otkrije korelacija koda i stanja.

U sluˇcaju neoˇcekivanih alokacija hipa alociraju se ili preveliki objekti ili previše manjih objekata. Zadržavanje dugotrajnih referenci na njih čini situaciju još gorom. U ovome analize hipa imaju veliku ulogu. Te analize utvruju da li postoje reference na vrednosti koje "žive" i van funkcije u kojoj su te vrednosti deklarisane.

Odložena kontrola toka se najčešće javlja u slučaju prosleivanja pogrešnog ulaza ka eksternom pozivu (npr. "SELECT \* FROM everything") ili zaglavljivanja u dugu ili beskonačnu petlju. Ovo su situacije kada profajleri performansi uskaču u igru.

Postoje preklapanja meu funkcionalnostima alata koji su napravljeni za korišćenje primarno u različitim kategorijama. To je posledica toga što svi oni služe istoj svrsi - prikazivanja stanja programa koje nismo očekivali i popravljanja koda tako da dovodi do očekivanih stanja.

# 4 Tipovi debagera i njihovi predstavnici u Javi

Tipovi debagera koje ćemo obraditi:

1. Debageri u interfejsu komandne linije (eng. CLI (Command-line interface) debuggers)

2. Debageri integrisani u razvojno okruženje (eng. IDE (Integrated development environment) debuggers)

- 3. Samostalno napravljeni debageri (eng. Build your own debugger)
- 4. Skladište hipa (eng. Heap dumps)
- 5. Debageri istorije (eng. Historical debuggers)
- 6. Dinamičko praćenje (eng. Dynamic tracing)
- 7. Produkciono debagovanje (eng. Production debugging)

### 4.1 Debageri u interfejsu komandne linije

Glavna uloga u ovoj kategoriji pripada jdb (eng. Java debugger) koji dolazi u sklopu Java razvojnog okruženja JDK (eng. Java development kit) koji je u Java virtuelnoj mašini (eng. Java virtual machine, JVM) ekvivalent GDB-u (eng. GNU debugger). jdb koristi interfejs komandne linije preko koje se može povezati sa pokrenutom JVM. Baˇs kao i GDB, njegova funkcionalnost je robusna i dijapazon funkcionalnosti koje postoje u jdb-u je gotovo identičan funkcionalnostima koje postoje i u debagerima koji su integrisani u razvojnom okruˇzenju. jdb ima u sebi i dodatni alat koji se zove jstack. On omogućava ispisivanje stanja steka u željenom trenutku za svaku nit koja je startovala u pokrenutom programu. Ovo se, meutim, ne odnosi na stanje hipa.

Postoje dva različita načina za pokretanje jdb sesije:

1)Pokretanje jdb sesije dodavanjem klase: pokreće se komandom "\>jdb ime klase". Ovo pokreče rad nove virtualne mašine koja učita klasu i zaustavi je pre prve linije u klasi.

2)Dodavanjem jdb pokrenutoj virtualnoj mašini za pokretanje sesije: pokreće se komandom

"\>java -agentlib:jdwp=transport=dt shmem,address=jdbconn,server=y, suspend=n ime klase" sada možemo da povežemo jdb sa virtualnom mašinom koristeći komandu  $\zeta$ jdb  $\text{-}$ attach jdbconn.

Neke od komandi jdb-a: run,cont,print,dump,threads,where.

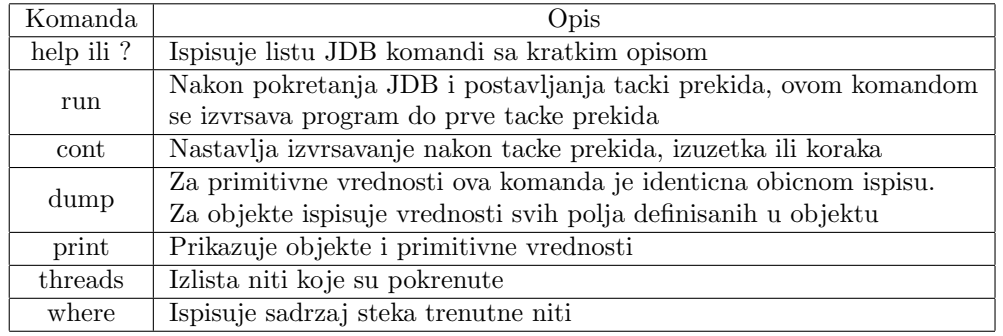

### 4.1.1 Tačke prekida

stop at ime klase: 37 – postavlja tačku prekida na 37 liniji fajla koji sadrzi ime klase stop in ime klase.ime metoda |ime promenljive postavi tacku prekida na odgovarajući metod ili promenljivu unutar klase ime klase

Ukoliko imamo polimorfizam, moramo da navedemo i tipove argumenata da bi smo postavili tačku prekida na pravi metod. Na primer ime klase.ime metoda (double, double) ili ime klase.ime metoda(int). Komandom clear mozemo da uklonimo tačku prekida. Na primer clear ime klase:37 će ukloniti tačku prekida koju smo postavili na 37 linij.

### 4.1.2 Koraˇcanje(eng.Stepping)

U procesu koraˇcanja se koriste komande step, list i cont.Komanda step nas pomera na sledecu liniju, komanda list nam pokazuje na kojoj se liniji trenutno nalazimo.

### 4.1.3 Izuzeci

Kada se desi izuzetak za koga ne postoji catch izraz virtualna mašina ispiše izuzetak i završi sa izvršavanjem programa. Kada je pokrenut JDB, izuzetak se ispisuje i pomocu JDB-a se ustanovljava uzrok izuzetka.

### Prednosti:

Najveća prednost jdb-a je portabilnost. Može se pokrenuti na serveru veoma brzo bez potrebe za skladištenjem samog debagera na server. Ako se nadjete u nezgodnoj situaciji na serveru i niste u mogućnosti da zaustavite JVM, jdb vam je najbolja opcija za rešavanje tog probl

### Nedostaci:

Mana jdb-a, kao i svih drugih alata koji se koriste preko komandne linije, je ta što je možda previše kompleksan za svakodnevno korišćenje. To nas dovodi do slede´ce kategorije.

### 4.2 Debageri integrisani u razvojno okruženje

Debageri integrisani direktno u razvojnom okruženju su, zbog jednostavnosti upotrebe, brz način za debagovanje programa direktno iz razvojnog okruženja. Dva alata prednjače u ovom trenutku. To su Eclipse i NetBeans. Oba debagera koriste sličnu tehnologiju kao i jdb tako što se ili prikače na već postojeću JVM ili pokrenu novu JVM. Iako ne tako prenosivi, funkcionalnosti i mogućnosti koje oni pružaju mogu drastično skratiti proces debagovanja, bez neke velike muke.

### Nedostaci:

Kao i sve druge desktop aplikacije koje koriste visok nivo apstrakcije nisu nešto što bi pokrenuli u toku produkcije. Postoji uvek mogućnost debagovanja na daljinu, ali šanse za to u kompleksnim okruženjima su minimalne.

### 4.3 Samostalno napravljeni debageri

Java Platform Debugger Arhitecture(JDPA) je višenitna debagujuća arhitektura koja omogućava programerima da kreiraju aplikacije koje rade na virtuelnim mašinama i različitim verzijama JDK-a. Sastoji se iz tri sloja:

1) JVM TI - interfejs za alate java virtuelne mašine(eng. Java Virtual Machine Tool Interface) definiše servise debagovanja koje pruža virtuelna mašina. Ti servisi su zahtevi za informacije (npr. trenutni stek okvir), akcije (npr. postavljanje tačke prekida) i obaveštenja (npr. stigli smo do taˇcke prekida). Ovo nisu jedine infomarcije virtuelne mašine koje debager koristi, ali su izvor svih informacija koje pruža debager.

2)JDWP - žičani protokol za debagovanje (eng. Java debug Wire Protocol) definiše komunikaciju izmedju front-enda debagera i procesa koji se debaguje. Protokol nam omogućava da debager i program koji se debaguje rade na različitim vitrualnim mašinama pa čak i na različitm platformama. Koristi informacije koje pruža JVM TI i dodatne informacije neophodne za probleme protoka.

3)JDI - interfejs za Java debagovanje(eng. Java Debug Interface) definiše interfejs visokog nivoa čije alate programeri mogu da koriste za pisanje aplikacija za debagovanje na daljinu.

### Komponente:

-proces koji se debaguje(eng.debuggee): sastavljen od aplikacije koja se debaguje, virtuelne mašine u kojoj je aplikacija pokrenuta i backend debagera

-Java virtuelna masina: označava virtuelnu mašinu na kojoj je pokrenut program koji se debaguje

-back-end: back-end debagera je odgovoran za slanje zahteva frontenda debagera ka virtuelnoj mašini na kojoj se nalazi program i slanje odgovora na te zahtave front-endu. Back-end i front-end komuniciraju preko komunikacionog kanala koristeći žičani protokol za debagovanje (JDWP). Back-end i virtuelna mašina na kojoj se nalazi program komuniciraju preko interfejsa za alate Java virtuelne masine(JVM TI)

-komunikacioni kanal: je veza izmeu front-end i back-end debagera -front-end: implementira interfejs za Java debagovanje

-korisički interfejs: ono što korisnik može da vidi

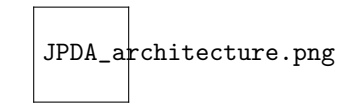

Figure 1: JDPA

### Predstavnik:

JSwat je primer samostalno napravljenog debagera korišćenjem ovog alata.

### Nedostaci:

Pravljenje svog debagera je ipak veoma kompleksna stvar, pogotovo kada ne želite da promenite stanje programa na koji želite da ga pokrenete. Zbog toga je potreban veoma jak razlog zbog koga se ne mogu savladati problemi već postojeće rasprostranjene alate koji su ipak temeljno testirani.

### 4.4 Skladište hipa

Skladište hipa je slika memorije Java procesa u odreenom trenutku. Ta slika sadrži informacije koje se tiču Java objekata i klasa u trenutku kad je slika napravljena. U nekim situacijama se pokušava popravljanje "mrtvog" programa. U tom slučaju se više informacija može dobiti od slike hipa nego od slike zaustavljenog programa. jmap, koji dolazi sa JDK-om, omogućava generisanje tih slika od pokrenutog programa. Postoji mnogo alata za istraživanje i analizu skladišta. jhat i visualVM, koji takoe dolaze sa JDK-om, su jedni od alata koji su korišćeni u te svrhe. Eclipse-ov dodatak MAT i NetBeans-ov HeapWalker su takoe odlični izbori jer koriste snažno IDE korisničko okruženje.

### Situacije u kojima se koriste:

Koristi se kada se javi kompleksna greška i normalne tehnike debagovanja se ne mogu primeniti (npr. aplikacija je pokrenuta na klijentskom serveru). Sa druge strane, skladište hipa se može koristiti i za analizu curenja memorije ukljucivanjem flega -HeapDumpOnOutOfMemoryError koji čini da se hip automatski prazni kada se napuni.

#### Nedostaci:

Najveći nedostatak skladišta hipa je taj što obično zauzima jednaku veličinu memorije kao i sam hip, što znači da su u pitanju gigabajti. Nakon toga se skladište hipa šalje nazad korisniku na obradu. Njegovo korišćenje u produkciji takoe nije jednostavno.

### 4.5 Debageri istorije

Ova kategorija alata nalazi primenu u situacijama kada ne želite da zaustavite JVM ili to niste u mogućnosti. Chronon DVR je dobar primer alata sa takvim pristupom. Ovde debager koristi bajt kod za logovanje podataka. To obično uključuje stvari kao što su naredbe poziva metoda zajedno sa prosleenim parametrima. Ovo omogućava debageru da reprodukuje kod i korisniku pruži uvid u sam tok programa u toku izvršavanja. Replay Solutions je primer sa drugačijim pristupom gde su IO ulazi koji su korišćeni u toku Java programa snimljeni, a zatim reprodukovani. To pruža simulaciju toka programa nakon izvršavanja.

#### Situacije u kojima se koriste:

Primarna oblast korišćenja ove klase alata je u toku QA-a gde mogu pomoći da se greške reprodukuju tako što će snimiti stanje izvršavanja. Drugi scenario bi bio taj da korisnik pokreće alat ad-hok da bi snimio stanje JVM kada aplikacija krene da ispoljava neočekivano ponašanje u toku produkcije.

#### Nedostaci:

Najveća mana ovih alata je ta što logovanje ima cenu, a logovanje svega košta mnogo. To znači da usporenje programa korišćenjem ovih debagera moˇze biti od marginalnih, pa ˇcak do 50% ˇsto je razlog zašto ovi debageri praktično ne nalaze primenu u produkciji. To drastično ograničava njegovu upotrebu.

### 4.6 Dinamičko praćenje

Alati u ovoj kategoriji omogućavaju selektivno ispisivanje "putanje" odnosno informacije o stanju bez zaustavljanja programa koji je u toku i bez snimanja svega od pokretanja programa. Zamislite to kao dinamičko umetanje koda koji ispisuje vrednosti iz samog koda koji ćete moći videti. Istaknuti alat ovde je BTrace koji uvodi sopstvenu sintaksu kako bi omogućio korisniku da definiše gde i šta treba pratiti u kodu. Sintaksa je dizajnirana tako da podržava samo read-only operacije kako bi se sprečilo menjanje stanja programa ili da prouzrokuje beskonačnu petlju.

#### Situacije u kojima se koriste:

Najčešće se koristi kada pokušavate da otklonite grešku na serveru za neki specifični problem (npr. iscrpljivanje skupa veza u bazi podataka (eng. DB connection pool is depleted)) ili želite da prikupite odreene statistike ad-hok bez prekida programa.

#### Nedostaci:

Baš kao i kod debagera, dinamičko praćenje sa produkcionog servera obično nije preporučljivo (a uglavnom nije ni dozvoljeno).

### 4.7 Produkciono debagovanje

Glavni alati su frejmvorci za logovanje (log4j, Logback) za logovanje stanja i log analizatori (Logstash, Splunk) za skalirani prikaz podataka.

### Situacije u kojima se koriste:

Kada se bavite produkcionim sistemima zaustavljanje JVM-a da biste pogledali stanje ili skladište hipa se nikako ne radi. To je zato što na taj način praktično isključujete server da ga debagujete, a to se čini samo u ekstremnim situacijama. Metod kojim obično "izvlačimo" stanje iz JVM-a za vreme izvršavanja bez zaustavljanja je selektivnim evidentiranjem promenljivih u log fajl, uglavnom uz pomo´c Java frejmvorka za logovanje. Kasnije se mogu koristiti razni alati za parsiranje podataka počevši od nečeg jednostavnog kao što je tail, pa sve do skalabilnih log analizatora poput Logstash-a i Splunka.

### Nedostaci:

Najveći hendikep ovde je taj što moramo unapred znati šta treba logovati i činiti to efikasno. Logovi se, u slučaju nepažljivih programera, mogu vrlo brzo napuniti nebitnim podacima ili se mogu propustiti neki ključni podaci.

# 5 Debagovanje serverskih aplikacija

### 5.1 Debagovanje servleta

Servleti su produžeci servera i rade u višenitnom okružjenju na veb serveru, u kome se odvija veliki broj interakcija imzedju servera i korisnika. Samim tim postoji velika šansa za nastanak grešaka koje su veoma teške za otkrivanje. Servlet se ne može direktno debagovati jer radi unutar servera. Za debagovanje nam je potreban server koji izvršava HTTP zahteve. Sun pruža pokretač servleta (eng.Servletrunner) server koji možemo da upotrebimo. On obradjuje samo HTTP zahteve za servlet i ništa vise osim toga. Pri izvršavanju pokretača servleta u classpath-u ce ubacuju odgovarajuće klase i izvršava se klasa sun.servlet.http.HTTPServer(). Da bi smo debagovali servlet, mi možemo da debagujemo sun.servlet.http.HTTPServer(), HTTPServer() izvršava sve servlete kao odgovor na zahtev korisnika. Sada možemo da postavimo tačke prekida na servlete koje želimo da debagujemo, a za slanje zahteva koristimo veb pretrazivač. Prilikom pokretanja servleti se instanciraju samo jednom, nakon toga se pravi posebna nit za svaki korisnički zahtev. Ovde nastaje najveći broj grešaka.

Pored standardnog debagera za otkrivanje grešaka u servletima možemo koristiti logove grešaka (eng. Error log) i logove događjaja (eng. Event log). Mnogi serveri ispisuju log grešaka, gde se nalazi lista grešaka u serveru i log dogadjaja, gde se nalazi lista dogadjaja servleta (eng.Servlet events). Korišćenjem log() metoda mozemo da ubacimo dodatne informacije u logove servera.

### 5.2 Debagovanje JavaServer Stranica(eng.JavaServer Pages, JSP)

Debagovanje JSP fajlova je malo komplikovanije jer se JSP faza kompilacije odvija odmah pre run time-a. Zbog toga se propuštaju sintaksičke greške. Dodatna poteškoća je to sto JSP barata sa više slojeva kodiranja tj. JSP se prvo prebacuju u servlete, koji se zatim kompilira u .class fajl koji zatim generiše JavaScript ili HTML kod. Svaki od slojeva može da izazove različite tipove grešaka:

1)Sloj prebacivanja JSP-a u servlet: Greške koje se pojavljuju u ovom sloju su uglavnom sintaksičke greške u JSP kodu. Ove greške se lako ispravljaju samim gledanjem koda.

2)Sloj kompilacije servleta u .class fajl. Tokom ove faze java kompajler prijavljuje bilo kakvu grešku koju tražimo pomoći standardnog debagera.

3)Poslednji sloj pokreće servlet. JSP engine stavlja ceo servlet kod u jedan veliki try/catch blok koji izbacuje izuzetak(eng. Exception). Mana ovoga je to sto će svi izuzeci biti uhvaceni u RuntimeException() superklasi pa zbog toga ne možemo da utvrdimo specifičnosti nastale greške. Jedan od načina da se ovo zaobidje jeste korišćenje out.flush() da bi se poslao ispis pretrazivacu.

Zato što su JSP fajlovi kompilirani u servletima mogu da se pojave višenitne greške kao i kod servleta. JSP nudi mogućnost SingleThreadModel, kojim se ove greške mogu izbeći.

### 5.3 Debagovanje Enterprise JavaBeans (EJB)

EBJ komponente su teške za debagovanje, razlog je taj što se one izvršavaju u kontejnerima (eng.Container), prisiljavajući nas da u debager učitamo i kontejner. Problem je što nisu svi kontejneri napisani u Java kodu, pa ih je nemoguće učitati u debager. Najčešći problemi koji se ovde javljaju jesu korisničke greške i klase generisane od stane EJB kontejnera nisu na istom nivou kao EJB specifikacija. EJB kontejneri imaju okruženja za debagovanje koja omogućavaju da se prodje kroz kod. Kao i kod servleta, EJB imaju log fajlove koji nam mogu pomoći u otkrivanju grešaka.

# 6 Debagovanje čestih grešaka Java programa

### 6.1 Debagovanje grešaka prevodioca

Do greške prevodioca dolazi kada prevodilac ne može da razume programsku naredbu. Neki od primera takvih grešaka su pogrešno napisane ključne reči, razmak, nedostajanje interpunkcijskog znaka. Najbolji način za izbegavanje ovakvih grešaka jeste petantan i detalino ispisan kod, upoznatost sa specifičnostima Java jezika. Neki od primera greˇsaka prevodioca su:

doubel height; Problem pogrešne upotrebe ključne reči double. double height Problem ne navoenja znaka ; na kraju naredbe. Double height; Problem korišćenja velikog slova za naziv tipa promenljive. public class Hello World Problem korišćenja razmaka u nazivu klase.

Tipičan primer Java dijagnostike problema: PrimerKlase.java:15: cannot find symbol symbol : variable Varijabla location: class PrimerKlase Varijabla  $= 123$ :

Prva linija govori i nazivu java fajla u komje došlo do greške, druga linija govori o tome okom simbolu se radi, teća linija govori o tome u kojoj klasi je došlo do problema a četvrta linija dijagnostike upotreba simbola.

Koraci procesa dijagnostikovanja greške:

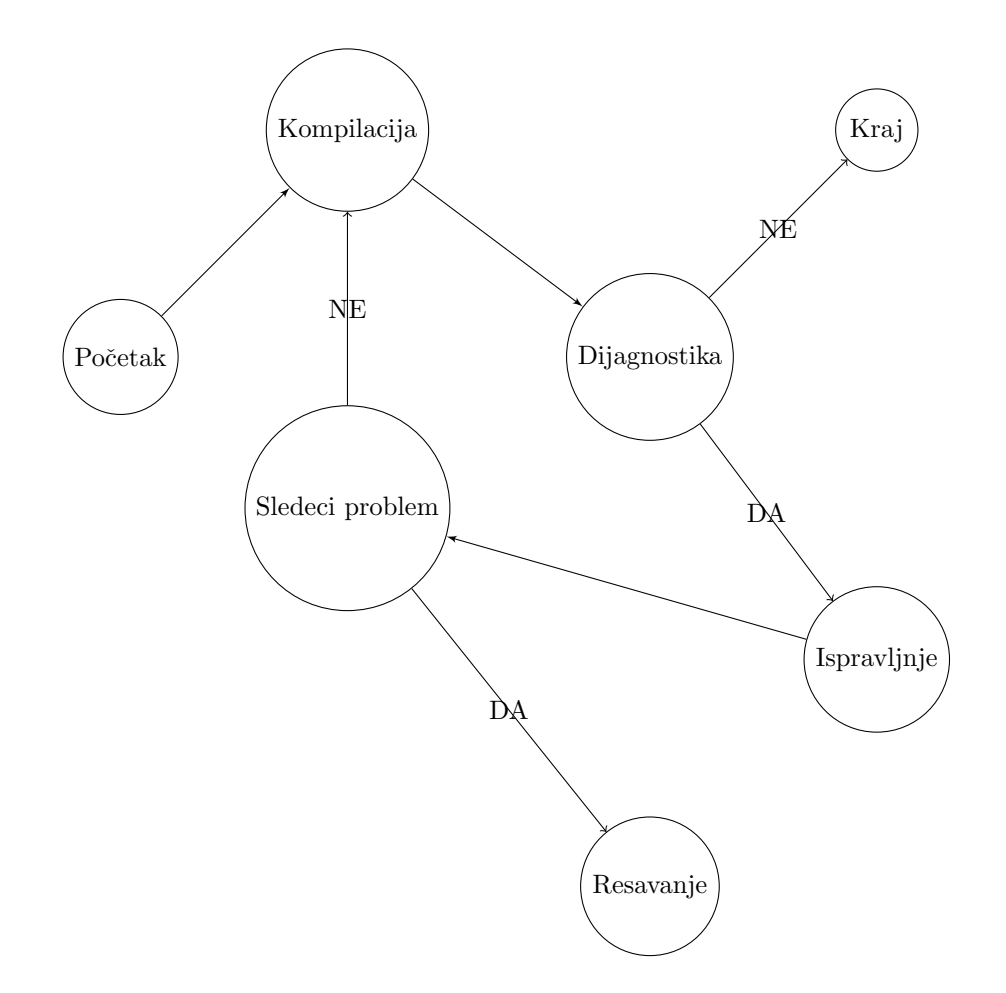

Preporučeno je da se ispravi prva greška i ponovo kompajlira da bi se doˇslo do preostalih greˇsaka koje imaju smisla. Razlog da to je zato što preostala dijagnostika može biti lažna dijagnostika, može da identifikuje ispravnu izjavu kao netačnu. Iz tog razloga prevodilac daje laˇznu dijagnostiku, program se ˇcita sa levo desno, odozgo prema dole i stvara dijagnostiku ako naie na nešto neočekivano. Posle ove prve greške, prevodilac pokušava da se oporavi preskakajući teks programa dok se nepoznati simbol ne razjasni. Ako preskočeni tekst programa sadrži informacije koje prevodilac mora da analizira u sledećim izjavama, te izjave će dijagnostikovati iako su tačne.

### 6.2 Debagovanje Run-Time grešaka

Run-time greške ne registruje prevodilac ali može uzrokovati da računar abnormalno prekine sa radom u toku izvršavanja probgrama.

Primer:

java.util.Scanner in = new java.util.Scanner( System.in ); System.out.print( "Upišite broj: "); double radius  $=$  in.nextDouble( $)$ ; Ukoliko program u izvršavanju doe do run-time greška, program se prekida i generiše se dijagnostika.

Primer dijagnostike: Exception in thread "main" java.util.InputMismatchException at java.util.Scanner.throwFor(Scanner.java:919) at java.util.Scanner.next(Scanner.java:1540)

### at java.util.Scanner.nextDouble(Scanner.java:2556) at MPG.main(MPG.java:15)

Redovi vam tačno govore gde je bačen izuzetak i kako se to prenosi kroz lanac poziva metoda.

Java Servlet Programing - Jason Hunter,William Crawford Beginning JavaServer Pages - Vivek Chopra, Sing Li, Rupert Jones, Jon Eaves, John T. Bell The Pragmatics Of Java Debugging - Joe Winchester https://docs.oracle.com/ https://www6.software.ibm.com/developerworks/education/j/j.pdf https://blog.overops.com/java-debugger-the-definitive-list-of-tools/ http://faculty.salina.k-state.edu/tmertz/Java/202debugging/01debuggingajavaprogram.pdf https://stackoverflow.com/questions/18075952/db-connection-poolgetting-exhausted-java https://stackoverflow.com/questions/426569/why-is-debugging-betterin-an-ide https://stackoverflow.com/questions/49203089/golang-doing-unexpectedheap-memory-allocation